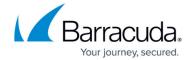

## **Confirmation Pop-Up for Changing Backup Set Names**

https://campus.barracuda.com/doc/78151893/

If you did not change the default backup set name when creating a new backup set, the following confirmation pop-up is displayed after clicking the **Create Backup** button.

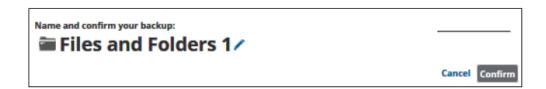

This feature allows you to create a unique name for the backup set if you desire. If you already changed the default backup set name, the pop-up is not displayed.

See <u>Changing Backup Set Names</u> for instructions on how to change the backup set name.

## Barracuda Intronis Backup

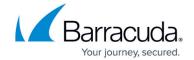

## **Figures**

## 1. General 5.png

© Barracuda Networks Inc., 2024 The information contained within this document is confidential and proprietary to Barracuda Networks Inc. No portion of this document may be copied, distributed, publicized or used for other than internal documentary purposes without the written consent of an official representative of Barracuda Networks Inc. All specifications are subject to change without notice. Barracuda Networks Inc. assumes no responsibility for any inaccuracies in this document. Barracuda Networks Inc. reserves the right to change, modify, transfer, or otherwise revise this publication without notice.